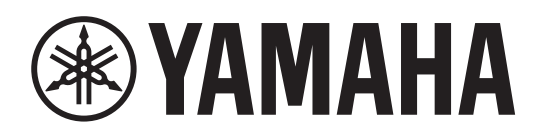

# **L2 SWITCH**

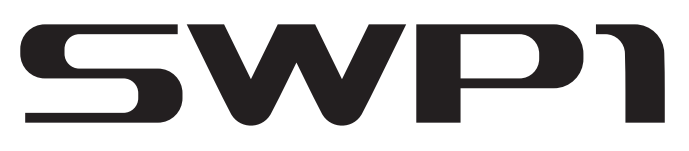

# **SWP1-8 / SWP1-8MMF / SWP1-16MMF**

**Owner's Manual Bedienungsanleitung Mode d'emploi Manual de instrucciones Manual do Proprietário Manuale di istruzioni Руководство пользователя** 取扱説明書 **JA**

**RU IT PT ES FR DE EN** English

Deutsch

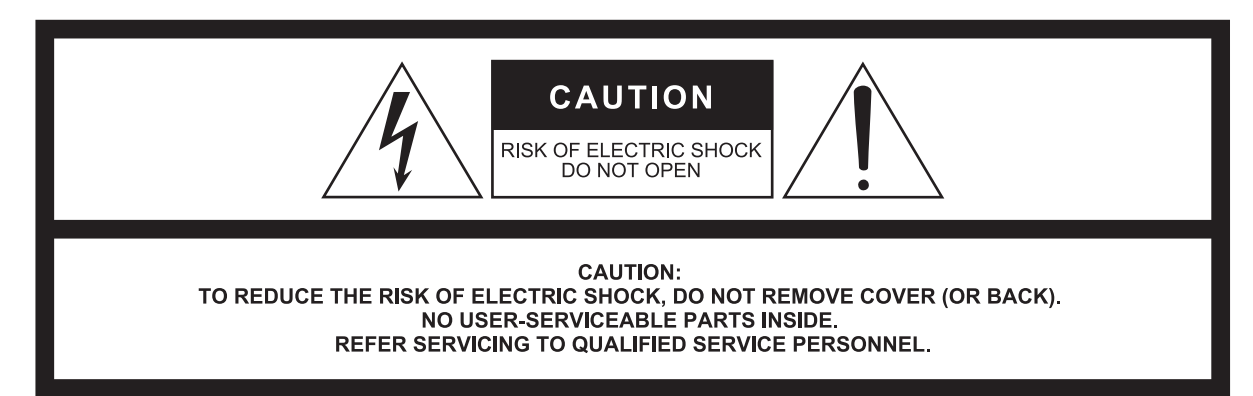

The above warning is located on the top of the unit. L'avertissement ci-dessus est situé sur le dessus de l'unité.

## **Explanation of Graphical Symbols Explication des symboles**

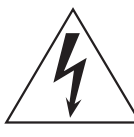

The lightning flash with arrowhead symbol within an equilateral triangle is intended to alert the user to the presence of uninsulated "dangerous voltage" within the product's enclosure that may be of sufficient magnitude to constitute a risk of electric shock to persons.

L'éclair avec une flèche à l'intérieur d'un triangle équilatéral est destiné à attirer l'attention de l'utilisateur sur la présence d'une « tension dangereuse » non isolée à l'intérieur de l'appareil, pouvant être suffisamment élevée pour constituer un risque d'électrocution.

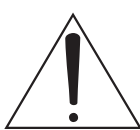

The exclamation point within an equilateral triangle is intended to alert the user to the presence of important operating and maintenance (servicing) instructions in the literature accompanying the product.

Le point d'exclamation à l'intérieur d'un triangle équilatéral est destiné à attirer l'attention de l'utilisateur sur la présence d'instructions importantes sur l'emploi ou la maintenance (réparation) de l'appareil dans la documentation fournie.

# **IMPORTANT SAFETY INSTRUCTIONS**

- **1 Read these instructions.**
- **2 Keep these instructions.**
- **3 Heed all warnings.**
- **4 Follow all instructions.**
- **5 Do not use this apparatus near water.**
- **6 Clean only with dry cloth.**
- **7 Do not block any ventilation openings. Install in accordance with the manufacturer's instructions.**
- **8 Do not install near any heat sources such as radiators, heat registers, stoves, or other apparatus (including amplifiers) that produce heat.**
- **9 Do not defeat the safety purpose of the polarized or grounding-type plug. A polarized plug has two blades with one wider than the other. A grounding type plug has two blades and a third grounding prong. The wide blade or the third prong are provided for your safety. If the provided plug does not fit into your outlet, consult an electrician for replacement of the obsolete outlet.**
- **10 Protect the power cord from being walked on or pinched particularly at plugs, convenience receptacles, and the point where they exit from the apparatus.**
- **11 Only use attachments/accessories specified by the manufacturer.**
- **12 Use only with the cart, stand, tripod, bracket, or table specified by the manufacturer, or sold with the apparatus. When a cart is used, use caution when moving the cart/apparatus combination to avoid injury from tip-over.**

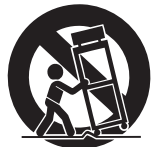

- **13 Unplug this apparatus during lightning storms or when unused for long periods of time.**
- **14 Refer all servicing to qualified service personnel. Servicing is required when the apparatus has been damaged in any way, such as power-supply cord or plug is damaged, liquid has been spilled or objects have fallen into the apparatus, the apparatus has been exposed to rain or moisture, does not operate normally, or has been dropped.**
- **15 [EXT DC INPUT] Connector is intended to be supplied by UL Listed**  Power Supply marked "Limited Power Source", "LPS" or "Class 2" **and rated 24 Vdc.**

#### **WARNING 24 V cc.**

TO REDUCE THE RISK OF FIRE OR ELECTRIC SHOCK, DO NOT EXPOSE THIS APPARATUS TO RAIN OR MOISTURE. **AVERTISSEMENT**

# **PRÉCAUTIONS CONCER-NANT LA SÉCURITÉ**

- **1 Lire ces instructions.**
- **2 Conserver ces instructions.**
- **3 Tenir compte de tous les avertissements.**
- **4 Suivre toutes les instructions.**
- **5 Ne pas utiliser ce produit à proximité d'eau.**
- **6 Nettoyer uniquement avec un chiffon propre et sec.**
- **7 Ne pas bloquer les orifices de ventilation. Installer l'appareil conformément aux instructions du fabricant.**
- **8 Ne pas installer l'appareil à proximité d'une source de chaleur comme un radiateur, une bouche de chaleur, un poêle ou tout autre appareil (y compris un amplificateur) produisant de la chaleur.**
- **9 Ne pas modifier le système de sécurité de la fiche polarisée ou de la fiche de terre. Une fiche polarisée dispose de deux broches dont une est plus large que l'autre. Une fiche de terre dispose de deux broches et d'une troisième pour le raccordement à la terre. Cette broche plus large ou cette troisième broche est destinée à assurer la sécurité de l'utilisateur. Si la fiche équipant l'appareil n'est pas compatible avec les prises de courant disponibles, faire remplacer les prises par un électricien.**
- **10 Acheminer les cordons d'alimentation de sorte qu'ils ne soient pas piétinés ni coincés, en faisant tout spécialement attention aux fiches, prises de courant et au point de sortie de l'appareil.**
- **11 Utiliser exclusivement les fixations et accessoires spécifiés par le fabricant.**
- **12 Utiliser exclusivement le chariot, le stand, le trépied, le support ou la table recommandés par le fabricant ou vendus avec cet appareil. Si l'appareil est posé sur un chariot, déplacer le chariot avec précaution pour éviter tout risque de chute et de blessure.**

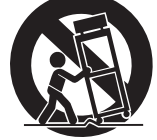

- **13 Débrancher l'appareil en cas d'orage ou lorsqu'il doit rester hors service pendant une période prolongée.**
- **14 Confier toute réparation à un personnel qualifié. Faire réparer l'appareil s'il a subi tout dommage, par exemple si la fiche ou le cordon d'alimentation est endommagé, si du liquide a coulé ou des objets sont tombés à l'intérieur de l'appareil, si l'appareil a été exposé à la pluie ou à de l'humidité, si l'appareil ne fonctionne pas normalement ou est tombé.**
- **15 Le connecteur [EXT DC INPUT] (Entrée CC extérieure) est conçu pour être alimenté par une source d'alimentation à courant continu répertoriée UL, marquée « LPS » à puissance régulée ou de « Classe 2 » et d'une puissance de**

POUR RÉDUIRE LES RISQUES D'INCENDIE OU DE DÉCHARGE ÉLECTRIQUE, N'EXPOSEZ PAS CET APPAREIL À LA PLUIE OU À L'HUMIDITÉ.

# **FCC INFORMATION (for US customers)**

- **1. IMPORTANT NOTICE: DO NOT MODIFY THIS UNIT!** This product, when installed as indicated in the instructions contained in this manual, meets FCC requirements. Modifications not expressly approved by Yamaha may void your authority, granted by the FCC, to use the product.
- **2. IMPORTANT:** When connecting this product to accessories and/ or another product use only high quality shielded cables. Cable/s supplied with this product MUST be used. Follow all installation instructions. Failure to follow instructions could void your FCC authorization to use this product in the USA.
- **3. NOTE:** This product has been tested and found to comply with the requirements listed in FCC Regulations, Part 15 for Class "A" digital devices. Compliance with these requirements provides a reasonable level of assurance that your use of this product, in a commercial environment, will not result in harmful interference with other electronic devices. However, operation of this product in a commercial area is likely to cause interference in some form. In this case you, the user, bear the responsibility of correcting this condition.

This product generates/uses radio frequencies and, if not installed and used according to the instructions found in the users manual,

\* This applies only to products distributed by YAMAHA CORPORATION OF AMERICA. (class A)

**IMPORTANT NOTICE FOR THE UNITED KINGDOM Connecting the Plug and Cord**

**WARNING:** THIS APPARATUS MUST BE EARTHED IMPORTANT. The wires in this mains lead are coloured in accordance with the following code:

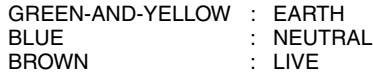

As the colours of the wires in the mains lead of this apparatus may not correspond with the coloured markings identifying the terminals in your plug proceed as follows:

The wire which is coloured GREEN-and-YELLOW must be connected to the terminal in the plug which is marked by the letter E or by the safety earth symbol  $\bigoplus$  or colored GREEN or GREEN-and-YELLOW.

The wire which is coloured BLUE must be connected to the terminal which is marked with the letter N or coloured BLACK.

The wire which is coloured BROWN must be connected to the terminal which is marked with the letter L or coloured RED.

(3 wires)

may cause interference harmful to the operation of other electronic devices. Compliance with FCC regulations does not guarantee that interference will not occur in all installations. If this product is found to be the source of interference, which can be determined by turning the product "OFF" and "ON", please try to eliminate the problem by using one of the following measures:

Relocate either the product generating the interference or the device that is being affected by the interference.

Utilize power outlets that are on different branch (circuit breaker or fuse) circuits or install AC line filter/s.

In the case of radio or TV interference, relocate/reorient the antenna. If the antenna lead-in is 300 ohm ribbon lead, change the lead-in to co-axial type cable.

If these corrective measures do not produce satisfactory results, please contact the local retailer that is authorized to distribute this type of product. If you can not locate the appropriate retailer, please contact Yamaha Corporation of America, Electronic Service Division, 6600 Orangethorpe Ave, Buena Park, CA90620 The above statements apply ONLY to those products distributed by Yamaha Corporation of America or its subsidiaries.

# **ПРАВИЛА ТЕХНИКИ БЕЗОПАСНОСТИ**

# **ВНИМАТЕЛЬНО ПРОЧТИТЕ, ПРЕЖДЕ ЧЕМ ПРИСТУПАТЬ К ЭКСПЛУАТАЦИИ**

Сохраните это руководство, чтобы можно было обращаться к нему в дальнейшем.

# *ПРЕДУПРЕЖДЕНИЕ*

**Во избежание получения серьезных травм вплоть до наступления смерти от удара электрическим током, а также во избежание короткого замыкания, повреждения оборудования, пожара и других инцидентов, всегда соблюдайте основные правила безопасности, перечисленные далее. Они включают принятие следующих мер (не ограничиваясь ими):**

# **Источник питания/кабель питания**

- Кабель питания не должен находиться рядом с источниками тепла (нагревателями, радиаторами и др.). Не допускайте также чрезмерного сгибания и повреждения кабеля, не ставьте на него тяжелые предметы и проложите его в таком месте, где на него нельзя наступить, задеть ногой или что-нибудь по нему провезти.
- Используйте только то напряжение, на которое рассчитано устройство. Это напряжение указано на наклейке на инструменте.
- Используйте только кабель питания или штекер, входящие в комплект поставки. Если планируется использовать устройство в другом регионе (не по месту приобретения), прилагаемый кабель питания может оказаться несовместимым. Уточните, обратившись к местному торговому представителю Yamaha.
- Периодически проверяйте сетевую вилку адаптера и очищайте его от накопившейся пыли и грязи.
- Перед установкой устройства убедитесь, что используемая розетка электросети легко доступна. При возникновении какоголибо сбоя или неисправности немедленно отсоедините шнур питания от розетки, а также отсоедините подключенный источник питания от разъема [EXT DC INPUT].
- Выньте электрический штекер из розетки, если устройство не будет использоваться длительное время. Отключать устройство от электросети следует также во время грозы.
- Подключайте только к розетке электросети с соответствующим напряжением и заземлением. Неправильно выполненное заземление может привести к поражению электрическим током, повреждению устройства и даже пожару.

# **Не открывать**

• В данном устройстве нет компонентов, которые должен обслуживать пользователь. Не следует открывать устройство или пытаться разбирать его, а также каким-либо образом модифицировать его внутренние компоненты. При возникновении неисправности немедленно прекратите эксплуатацию устройства и обратитесь за помощью к квалифицированным специалистам центра технического обслуживания корпорации Yamaha.

# **Беречь от воды**

- Не допускайте попадания устройства под дождь, не пользуйтесь им рядом с водой, в условиях сырости или повышенной влажности. Не ставьте на устройство какие-либо емкости с жидкостью (например, вазы, бутылки или стаканы), которая может пролиться и попасть в отверстия. В случае попадания жидкости, например воды, в устройство немедленно отключите питание усилителя и отсоедините кабель питания от розетки электросети. Затем обратитесь за помощью к специалистам центра технического обслуживания корпорации Yamaha.
- Ни в коем случае не вставляйте и не вынимайте сетевую вилку мокрыми руками.

## **Потеря слуха**

• При включении аудиосистемы, подключенной к сети переменного тока, всегда включайте усилитель мощности ПОСЛЕДНИМ, чтобы избежать потери слуха и повреждения динамиков. При выключении питания усилитель мощности должен выключаться ПЕРВЫМ по той же причине.

## **Беречь от огня**

• Не размещайте горящие предметы или открытый огонь рядом с устройством, поскольку это может привести к возгоранию.

# **Внештатные ситуации**

- При возникновении любой из указанных ниже проблем немедленно отсоедините сетевую вилку от розетки электросети. Затем обратитесь за помощью к специалистам центра технического обслуживания корпорации Yamaha.
	- Износ или повреждение кабеля питания или штекера.
	- Необычный запах или дым.
	- Попадание в корпус устройства мелких предметов.
	- Неожиданное прекращение звучания во время использования устройства.
	- Трещины или другие видимые повреждения на устройстве.
- В случае падения или повреждения устройства немедленно отсоедините сетевую вилку от розетки и обратитесь за помощью к квалифицированным специалистам центра технического обслуживания корпорации Yamaha.

# **Обращение с инструментом**

- Не касайтесь внутренней части портов пальцами и металлическими предметами.
- Это может привести к сбоям в работе или поражению электрическим током.
	- Во время грозы не касайтесь устройства и кабеля питания. Это может привести к поражению электрическим током.

# **ВНИМАНИЕ**

Во избежание нанесения серьезных травм себе и окружающим, а также во избежание повреждения устройства и другого имущества, всегда соблюдайте основные правила безопасности. Они включают принятие следующих мер (не ограничиваясь ими):

#### Источник питания/кабель питания

• При извлечении электрического штекера из устройства или розетки обязательно держите сам штекер, а не кабель. Иначе можно повредить кабель.

### Место установки

- Во избежание случайного падения устройства и причинения травм не оставляйте его в неустойчивом положении.
- Не заслоняйте вентиляционные отверстия. В боковых сторонах устройства имеются вентиляционные отверстия для предотвращения чрезмерного повышения температуры внутри устройства. Ни в коем случае не кладите устройство набок и не переворачивайте его. Недостаточная вентиляция может привести к перегреву устройства (устройств), его повреждению или даже возгоранию.
- Для эффективного отвода тепла от устройства примите во внимание следующие рекомендации по установке.
	- Не накрывайте устройство тканью.
	- Не ставьте устройство на ковер.
	- Убедитесь, что устройство не установлено вверх ногами или на боку и его верхняя панель направлена вверх.
- Не пользуйтесь устройством в тесных, плохо проветриваемых MACTAY

Нелостаточная вентиляция может привести к перегреву устройства, его повреждению или даже возгоранию.

- Не размещайте устройство в месте, где на него могут воздействовать коррозионные газы или соленый воздух. Это может привести к сбоям в работе устройства.
- Перед перемещением устройства отсоедините все кабели.
- Если устройство устанавливается на стойке стандарта EIA, внимательно прочитайте раздел «Меры предосторожности при установке в стойку» на стр. 9. Недостаточная вентиляция может привести к перегреву устройства (устройств), его повреждению. неправильной работе или даже возгоранию.

## Подключения

• Перед подключением данного устройства к другим устройствам выключите питание на всех устройствах. Также перед включением или выключением питания любых устройств убедитесь, что все регуляторы громкости установлены на минимальное значение. В противном случае это может привести к поражению электрическим током, потере слуха или повреждению оборудования.

## Обслуживание

• Отсоединяйте кабель питания от розетки электропитания при чистке устройства.

#### Правила безопасности при эксплуатации

- Не вставляйте пальцы или руки в отверстия на устройстве (вентиляционные отверстия, панель и т. п.).
- Не вставляйте и не роняйте посторонние предметы (бумагу, пластиковые, металлические и прочие предметы) в отверстия на устройстве (вентиляционные отверстия, панель и т. п.). Если это все же произошло, немедленно отсоедините кабель питания от розетки электросети. и обратитесь за помощью к специалистам центра технического обслуживания корпорации Yamaha.
- Не облокачивайтесь на устройство, не ставьте на него тяжелые предметы и не применяйте чрезмерного усилия к кнопкам, выключателям и разъемам во избежание травм.
- Не подсоединяйте к разъему ICONSOLE (RS232-C)] никакие консольные кабели, кроме RJ-45/DB-9, Это может привести к возгоранию, поражению электрическим током или сбоям в работе устройства.
- В этом устройстве (SWP1-8MMF и SWP1-16MMF) используются лазеры. Не смотрите на кончик оптоволокна и в оптический разъем. Это может привести к травме глаз.

Корпорация Yamaha не несет ответственности за ущерб, вызванный неправильной эксплуатацией или модификацией устройства, а также за потерю или повреждение данных.

# **УВЕДОМЛЕНИЕ**

Во избежание неисправности или повреждения изделия, повреждения данных или другого имущества соблюдайте приведенные ниже правила техники безопасности.

### **Эксплуатация и обслуживание**

- Не используйте устройство в непосредственной близости от телевизора, радиоприемника, стереофонического оборудования, мобильного телефона и других электроприборов. В противном случае в устройстве, телевизоре или радиоприемнике могут возникнуть шумы.
- Во избежание деформации панели, повреждения внутренних компонентов и нестабильной работы берегите устройство от чрезмерной пыли и сильной вибрации и не подвергайте воздействию очень высоких или низких температур (например, не размещайте его под прямыми солнечными лучами, рядом с обогревательными приборами или в машине в дневное время).
- Не кладите на устройство предметы из винила, пластмассы или резины: это может привести к выцветанию панели.
- Для чистки устройства пользуйтесь мягкой сухой тканью. Не используйте пятновыводители, растворители, жидкие чистящие средства и чистящие салфетки с пропиткой.
- При резких изменениях температуры окружающей среды в устройстве может сконденсироваться влага. Например, это может произойти, когда устройство переносится из одного места в другое или при включении и отключении кондиционера. Использование устройства при наличии в нем сконденсировавшейся влаги может привести к его повреждению. При наличии причин, которые предположительно могли вызвать конденсацию, не включайте питание устройства несколько часов до полного высыхания.
- Если устройство не используется длительное время, отключите кабель питания от розетки электросети.

# **Информация**

#### **Об авторских правах**

• Копирование программного обеспечения или воспроизведение данного руководства любыми способами без письменного согласия производителя категорически запрещены.

#### **Функции и данные, содержащиеся в устройстве**

- Это устройство класса А. В жилых помещениях это устройство может наводить радиопомехи, в случае чего следует принять соответствующие меры. (CISPR22)
- В данном устройстве используется лазер класса 1. Соответствует стандартам IEC60825-1, IEC60825-2, FDA 21 CFR 1002.10 и 1002.12.
- Убедитесь, что все кабели связи проложены в стороне от кабеля питания и т. д. Несоблюдение этого условия может привести к генерации высокого напряжения и последующему сбою.
- Перед перевозкой или утилизацией устройства следует провести инициализацию его параметров.
- Установка устройства должна выполняться в соответствии с местными и национальными электротехническими правилами и нормами.

#### **О данном руководстве**

- Иллюстрации приведены в данном руководстве только в качестве примеров.
- Корпорация Yamaha не делает никаких заявлений и не дает никаких гарантий относительно использования программного обеспечения и документации и ни при каких обстоятельствах не несет ответственности за последствия использования данного руководства и программного обеспечения.
- Windows является товарным знаком корпорации Microsoft®, зарегистрированным в США и других странах.
- Названия фирм и продуктов, используемые в данном руководстве, являются товарными знаками или зарегистрированными товарными знаками соответствующих компаний.
- Программное обеспечение может быть изменено и обновлено без предварительного уведомления.

#### **Программное обеспечение с открытым кодом, используемое в данном изделии**

• С условиями лицензирования вы можете ознакомиться на веб-сайте Yamaha Pro Audio: <http://www.yamahaproaudio.com/>

### **Информация для пользователей, относящаяся к сбору и утилизации отработавшего оборудования**

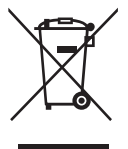

Этот знак на изделиях, упаковке и/или сопроводительных документах указывает на то, что утилизация отработавших электрических и электронных устройств совместно с бытовыми отходами не допускается.

Для применения к отработавшим изделиям надлежащих процедур переработки, восстановления и утилизации следует доставлять их в соответствующие пункты приема отработавшего оборудования в соответствии с законодательством конкретной страны и директивами 2002/96/EC.

Правильная утилизация таких изделий способствует сохранению ценных ресурсов и предотвращает возникновение негативного воздействия на здоровье людей и окружающую среду, которое может произойти вследствие нарушения правил переработки отходов.

Информацию о сборе и утилизации отработавших изделий можно уточнить в местных органах власти, в службе утилизации или по месту приобретения изделия.

#### **[Для корпоративных пользователей в странах Европейского союза]**

При необходимости утилизации электрического и электронного оборудования обратитесь за подробными сведениями в представительство или к поставщику.

#### **[Информация об утилизации за пределами Европейского союза]**

Этот знак имеет силу только в странах Европейского союза. При необходимости утилизации данных изделий обратитесь за информацией о правильном способе утилизации в местные органы власти или в региональное представительство.

(weee\_eu\_ru\_01)

Номер модели, серийный номер, требования к источнику питания и прочая информация указаны на табличке в верхней части устройства или рядом с ней. Запишите серийный номер в расположенном ниже поле и сохраните данное руководство как подтверждение покупки; это поможет идентифицировать принадлежность устройства в случае кражи.

**Номер модели.**

#### **Cерийный номер.**

(rear\_ru\_02)

# **ЛИЦЕНЗИОННОЕ СОГЛАШЕНИЕ ОБ ИСПОЛЬЗОВАНИИ ПРОГРАММНОГО ОБЕСПЕЧЕНИЯ**

Настоящее соглашение заключается между вами, пользователем, и корпорацией Yamaha (далее — «Yamaha»). В нем определяются условия, на которых Yamaha предоставляет микропрограмму для этого сетевого устройства Yamaha (далее — «Устройство»), а также соответствующие программы, печатные материалы и электронные файлы (далее — «Программное обеспечение»).

Программное обеспечение может быть использовано исключительно для выполнения на Устройстве или на персональном компьютере или аналогичном устройстве. Настоящее соглашение применяется к Программному обеспечению, предоставленному Yamaha пользователю, а также к копиям Программного обеспечения, созданным пользователем в соответствии с подразделом (1) раздела 1 настоящего соглашения.

#### **1. Разрешение на использование**

- (1) Пользователь может установить и использовать Программное обеспечение на Устройстве или персональном компьютере или аналогичном устройстве, находящемся в собственности пользователя.
- (2) За исключением случаев, явно оговоренных в этом соглашении, пользователю не разрешается повторно использовать, продавать, распространять, сдавать в аренду, а также передавать Программное обеспечение, загружать его на любые веб-сайты и серверы, где к нему может получить доступ определенное или неопределенное число людей, а также дублировать, переводить, адаптировать и переносить Программное обеспечение на любой другой язык программирования. Пользователю запрещается исправлять, изменять, дизассемблировать, декомпилировать и выполнять любые другие действия обратного проектирования в отношении настоящего Программного обеспечения, а также передавать это Программное обеспечение для выполнения указанных действий третьими лицами.
- (3) Пользователю запрещается изменять, удалять и стирать любые обозначения авторских прав Yamaha, содержащихся в настоящем Программном обеспечении.
- (4) За исключением случаев, явным образом оговоренных в настоящем Соглашении, Yamaha не разрешает и не предоставляют пользователю любые права на интеллектуальную собственность Yamaha.

## **2. Права собственности**

Программное обеспечение охраняется законом об авторском праве и другими законами и является собственностью Yamaha. Настоящим пользователь соглашается с тем, что никакие права владения или права на интеллектуальную собственность, относящиеся к этому Программному обеспечению, не предоставляются Yamaha пользователю в рамках этого соглашения или какими-либо иными способами.

## **3. Экспортные ограничения**

Пользователь должен соблюдать все применимые экспортные правила и нормативы соответствующих стран и не должен экспортировать или реэкспортировать Программное обеспечение частично или полностью в нарушение соответствующих правил и нормативов.

## **4. Поддержка и обновления**

Yamaha, ее дочерние компании, торговые представители и дилеры, а также другие стороны, обрабатывающие и распространяющие Программное обеспечение, не берут на себя никакой ответственности за поддержку Программного обеспечение, а также за обслуживание использования этого Программного обеспечения пользователем. Никакая из указанных выше сторон не несет какуюлибо ответственность за обновление Программного обеспечения, исправление ошибок или обеспечение технической поддержки.

## **5. Ограничение ответственности**

(1) Программное обеспечение лицензировано на использование в его текущем состоянии («как есть»). Yamaha, ее дочерние

компании, торговые представители и дилеры, а также другие стороны, обрабатывающие и распространяющие Программное обеспечение, не дают никаких явных или подразумеваемых гарантий товарного состояния и пригодности Программного обеспечения для использования по назначению.

- (2) Yamaha, ее дочерние компании, торговые представители и дилеры, а также другие стороны, обрабатывающие и распространяющие Программное обеспечение, не несут никакой ответственности за любые убытки (включая, помимо всего прочего, упущенную выгоду и любые другие случайные и косвенные убытки), которые могут возникнуть вследствие использования или невозможности использования Программного обеспечения. Это применимо даже в тех случаях, если Yamaha, ее дочерние компании, торговые представители и дилеры, а также другие стороны, обрабатывающие и распространяющие Программное обеспечение, были проинформированы о возможности возникновения таких убытков.
- (3) Yamaha, ее дочерние компании, торговые представители и дилеры, а также другие стороны, обрабатывающие и распространяющие Программное обеспечение, не несут никакой ответственности за любые разногласия между пользователем и третьей стороной, возникшие в связи с использованием Программного обеспечения.

## **6. Срок действия**

- (1) Настоящее соглашение будет действовать до прекращения по условиям, изложенным в подразделах (2) или (3).
- (2) Пользователь может расторгнуть это соглашение, удалив все экземпляры Программного обеспечения, установленные на Устройстве или персональном компьютере или аналогичном устройстве.
- (3) Настоящее соглашение незамедлительно расторгается, если пользователь нарушает любое из его условий.
- (2) При прекращении действия этого соглашения в связи с условиями, изложенными в приведенном выше подразделе (3), пользователь должен незамедлительно удалить все экземлпяры Программного обеспечения, установленные на Устройстве или персональном компьютере, или аналогичном устройстве.
- (5) Независимо от каких-либо разделов настоящего соглашения, положения разделов 2–6 настоящего соглашения остаются в силе даже после прекращения действия настоящего соглашения.

## **7. Делимость соглашения**

Даже если любое положение настоящего соглашения станет недействительным, оставшаяся часть соглашения остается в силе.

### **8. U.S. GOVERNMENT RESTRICTED RIGHTS NOTICE:**

The Software is a "commercial item," as that term is defined at 48 C.F.R. 2.101 (Oct 1995), consisting of "commercial computer software" and "commercial computer software documentation," as such terms are used in 48 C.F.R. 12.212 (Sept 1995). Consistent with 48 C.F.R. 12.212 and 48 C.F.R. 227.7202-1 through 227.72024 (June 1995), all U.S. Government End Users shall acquire the Software with only those rights set forth herein.

## **9. Общие статьи**

Пользователь соглашается с тем, что настоящее соглашение является полным и единственным извещением о согласии пользователя и Yamaha о всех вопросах, освещенных в настоящем соглашении, и что оно имеет приоритет над всеми предложениями, предыдущими соглашениями и любыми другими договоренностями между пользователем и Yamaha как письменными, так и устными. Никакое изменение настоящего соглашения не вступит в силу, если не будет подписано представителем, в полной мере уполномоченным Yamaha.

## **10. Юрисдикция**

Настоящее соглашение регулируется юрисдикцией Японии и должно толковаться в соответствии с японским законодательством.

# **Содержание**

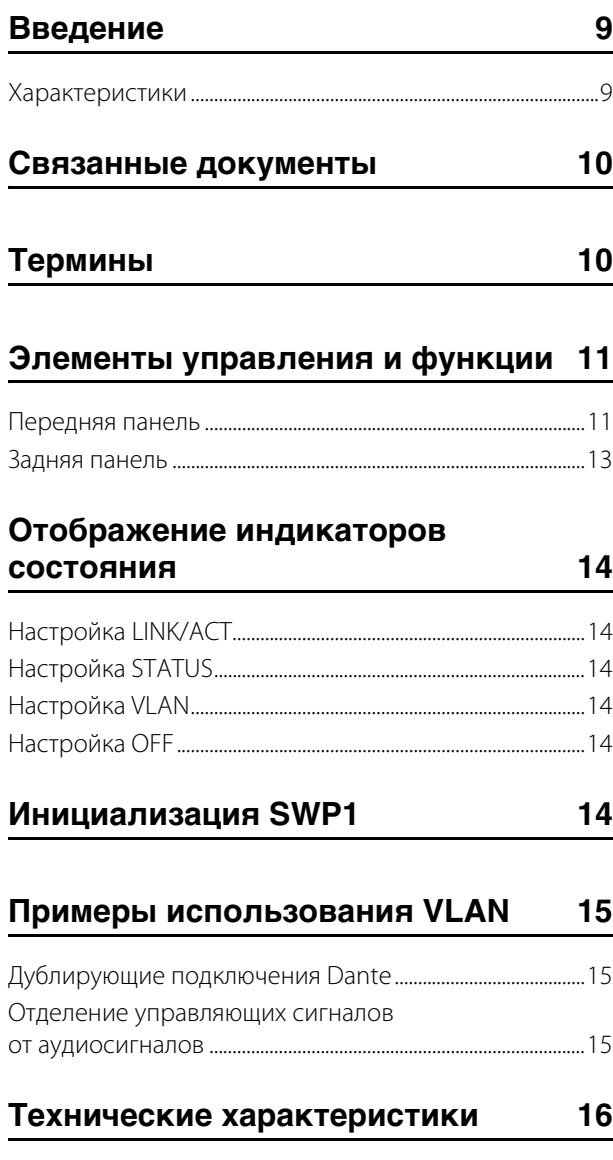

# <span id="page-8-1"></span>**Введение**

Благодарим вас за выбор коммутатора Yamaha SWP1-8, SWP1-8MMF или SWP1-16MMF L2.

Чтобы в полной мере воспользоваться преимуществами функций и производительностью, которую обеспечивает модуль SWP1, а также использовать его долгие годы без сбоев и неполадок, внимательно прочтите данное руководство пользователя перед началом эксплуатации модуля.

Настоящее руководство пользователя предназначено для изучения специалистами по аудиосетям.

# **Комплект поставки**

- **Руководство пользователя SWP1 (данная книга)**
- **Кабель питания (трехконтактный штекер)**

## **Дополнительный компонент**

**• MMF-SWP1 (оптический модуль расширения)**

\* Установка должна осуществляться инженером-наладчиком Yamaha. Клиенты не должны пытаться выполнить установку самостоятельно.

## <span id="page-8-0"></span>**Меры предосторожности при установке в стойку**

Этот модуль может работать при температуре окружающей среды 0–40 градусов Цельсия. При монтаже данного модуля с другим модулем или модулями SWP1 или другим устройством (устройствами) на стойке стандарта EIA внутренние температуры могут превысить верхний предел. Это может привести к снижению производительности или сбоям. Во избежание перегрева при монтаже модуля в стойке соблюдайте следующие требования.

- **•** При монтаже этого модуля в стойке с такими устройствами, как усилители мощности, которые генерируют значительную тепловую энергию, оставьте свободной более одной монтажной единицы между модулем SWP1 и другим оборудованием. Кроме того, либо не закрывайте открытые пространства, либо установите соответствующие вентиляционные панели для минимизации возможности перегрева.
- **•** Для обеспечения достаточной вентиляции оставьте заднюю сторону стойки открытой и установите стойку на расстоянии не менее 10 см от стен или других поверхностей. При установке комплекта вентиляторов в некоторых случаях более эффективное охлаждение может достигаться при закрытой задней стороне стойки. Дополнительные сведения см. в руководстве по эксплуатации стойки и (или) комплекта вентиляторов.

# <span id="page-8-2"></span>**Характеристики**

### **• Указание рекомендуемых настроек для Dante**

Рекомендуемые настройки (такие как QoS, EEE, и IGMP Snooping) для стабильной работы сети Dante могут быть указаны только с помощью DIP-переключателя.

#### **• Предустановки VLAN**

Представлены три типа предустановок VLAN, которые позволяют создать более стабильную сеть путем разделения аудиосигналов и управляющих сигналов в пределах одного модуля SWP1. Пользователь также может изменить эти настройки.

#### **• Визуализация состояния сети**

Приложение Yamaha LAN Monitor под Windows позволяет отслеживать состояние сети и устройств Dante. Индикаторы модуля также показывают, какая сеть VLAN подключена к тому или иному порту.

## **• Безопасность и надежность оборудования**

Все модели могут быть установлены в стойку. С учетом временной установки или сред, в которых возможно случайное отсоединение кабелей, в качестве стандарта предоставляются разъемы etherCON и opticalCON (за исключением SWP1-8). Помимо разъема AC IN с механизмом блокировки V-lock, также предоставляется разъем EXT DC INPUT типа XLR-4-32. В дополнение к внутреннему блоку питания можно использовать внешний блок питания (+24 В), подключив его к этому разъему.

## **Связанное программное обеспечение**

Если вы используете VLAN, подсоедините компьютер к порту VLAN 1.

## **• Yamaha LAN Monitor (приложение Windows)**

Оно используется для отслеживания всей сети, включая данные SWP1, а также все устройства Dante в сети Dante. Загрузить это приложение можно со следующего веб-сайта. <http://www.yamahaproaudio.com/>

## **• Графический веб-интерфейс пользователя**

Используйте для просмотра или редактирования настроек модулей SWP1 в сети через веб-браузер. Доступ к графическому веб-интерфейсу пользователя можно получить через Yamaha LAN Monitor. Чтобы использовать графический веб-интерфейс пользователя, подключите компьютер к порту VLAN 1. При открытии Web GUI может появиться диалоговое окно «Безопасность Windows». В заводских настройках заданы следующие логин и пароль администратора.

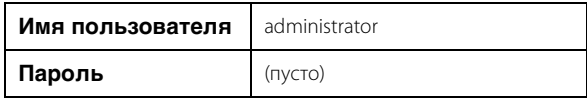

# <span id="page-9-0"></span>Связанные документы

• Yamaha LAN Monitor User Quide (PDF) 3Aecb

описаны установка, настройка и использование приложения Yamaha LAN Monitor под Windows.

### • Command References (PDF)

Здесь описываются команды, используемые при определении настроек с помощью командной строки на компьютере.

### • Технические данные (HTML)

В данном руководстве приведены основные сведения о функциях SWP1.

Эти документы могут быть загружены по ссылкам на странице продукта на следующем веб-сайте. http://www.yamahaproaudio.com/

# <span id="page-9-1"></span>Термины

## • VLAN

Означает виртуальную локальную сеть. Виртуальная сеть формируется отдельно от физических подключений. При наличии нескольких сетей различных типов настройка VI AN позволяет логически разлелять сеть, которая сформирована физическими коммутаторами. VLAN может быть или «VLAN на основе портов», которая представляет собой разделение на группы портов

с физическим подключением к каждому из них, или «тегированной VLAN», которая разделяет группы VLAN путем назначения тега каждому фрейму Ethernet. В случае использования VLAN на основе портов, каждая сеть VLAN нуждается в подключении для обмена данными

с другим коммутатором. Использование тегированной сети VLAN позволяет объединять несколько сетей в одно магистральное подключение (кабель) для связи с другими

коммутаторами, однако общий объем данных не может превышать 1 Гбит/с. В предустановках VLAN А и В на SWP1 используются тегируемые VLAN.

### • Агрегация каналов

Агрегация каналов - это функция, которая объединяет несколько портов LAN/SFP, соединяющих устройства в сети, и воспринимает их как единый логический интерфейс с нелью расширения пропускной способности. Группа, объединенная с помошью функции агрегации каналов, называется группой агрегации каналов (LAG)

Технология агрегации каналов полезна при соединении нескольких устройств. Соединения могут быть распределены между агрегированными подключениями с помощью функции балансировки нагрузки. Так как балансировка нагрузки распределяет нагрузку в соответствии с IP-адресами, рекомендуется использовать фиксированные IP-адреса для каждого устройства для стабильной работы балансировки нагрузки

Лаже если на олном из портов LAN/SFP, объелиненных функцией агрегации каналов, произойдет сбой и порт не сможет передавать данные, коммуникация будет осуществляться через оставшиеся порты.

#### • Магистраль

Эта функция лобавляет теги к сетям VLAN, благоларя чему они могут передавать и получать данные через одно подключение. Если один модуль SWP1 передает данные VLAN 1 через магистральное подключение, модуль SWP1, который принимает эти данные, будет передавать данные только на порт, соответствующий его собственной VLAN 1. Пропускная способность магистрального подключения предустановки VLAN в SWP1 равна 1 Гбит/с на каждый кабель. Если имеется только один кабель, а общий трафик магистрального подключения превышает 1 Гбит/с, пакеты будут задерживаться или теряться. Некоторые прелустановки VI AN в SWP1 позволяют использовать агрегацию каналов лля магистрального полключения. Если пропускная способность превышает 1 Гбит/с или если вам необходимо обеспечить избыточность на случай повреждения кабеля, следует использовать два магистральных кабеля.

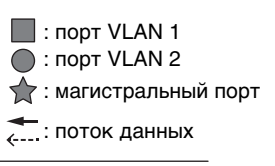

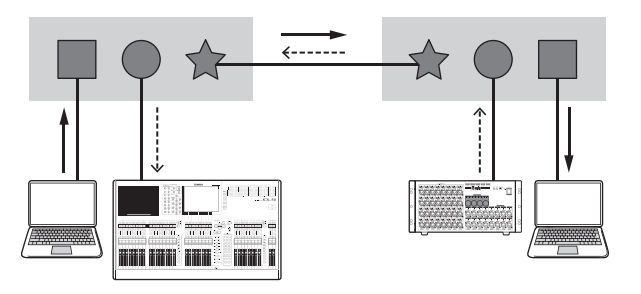

# <span id="page-10-0"></span>**Элементы управления и функции**

# <span id="page-10-1"></span>**Передняя панель**

Приведенное здесь объяснение основано на SWP1-16MMF.

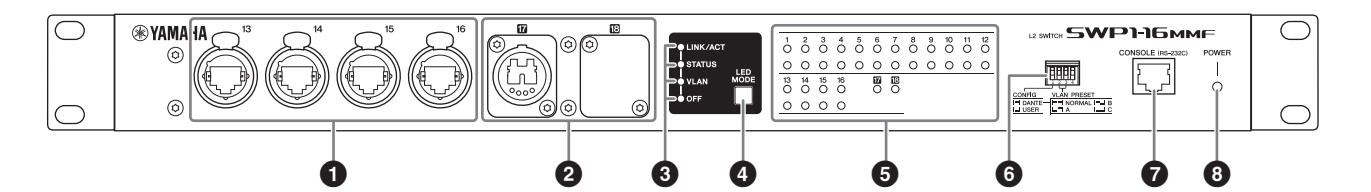

#### 1 **Порты локальной сети**

Имеются порты etherCON (RJ-45) для подключения кабелей Ethernet (рекомендуется CAT5e и выше). Можно также подключать кабель с разъемом RJ-45. Все порты поддерживают 1000BASE-T, 100BASE-TX и 10BASE-T.

### **2 Порт MMF**

Это порт opticalCON DUO для подключения оптоволоконного кабеля. Можно также подключать дуплексные разъемы LC.

Если вы используете кабель с дуплексным разъемом LC, наденьте колпачок, подсоединенный к разъему, на разъем, чтобы не дать пыли оседать на неиспользуемый кабель. Можно расширить порты MMF, установив дополнительный разъем MMF-SWP1 в месте крепления крышки. Установка MMF-SWP1 должна осуществляться инженером-наладчиком Yamaha. Клиенты не должны пытаться выполнить установку самостоятельно.

#### **ПРИМЕЧАНИЕ**

- **•** Используйте многорежимный оптоволоконный кабель opticalCON DUO, изготовленный Neutrik Corporation. Так как оптоволоконные кабели с легкостью сгибаются и выдергиваются, можно снизить вероятность возникновения проблем путем использования кабеля с прочной оболочкой и механизмом блокировки.
- **•** Используйте многорежимные оптоволоконные кабели типа GI с диаметром сердечника приблизительно 50 мкм и диаметром оболочки приблизительно 125 мкм. Максимальная длина кабеля между устройствами равна 300 м

#### **Чистка**

Правильная передача сигнала может быть невозможна при наличии мусора и (или) пыли на концах оптоволоконных кабелей или портов. Регулярно проводите очистку оборудования с использованием широко доступных чистящих средств для оптоволоконных кабелей.

#### 3 **Светодиодные индикаторы режима**

Определяют отображения индикаторов состояния.

#### 4 **Кнопка [LED MODE]**

Переключает отображение индикаторов состояния.

#### 5 **Индикаторы состояния**

Указывают состояние каждого порта. Отображаемое содержимое зависит от режима. Подробнее об отображении в каждом режиме см. в разделе «Отображение индикаторов состояния».

#### 6 **DIP-переключатели**

Эти переключатели задают пусковые настройки модуля. Устанавливайте DIP-переключатели при выключенном электропитании. Настройки не применяются, если их менять при включенном электропитании. Изображения переключателя указывают верхнее или нижнее положение следующим образом.

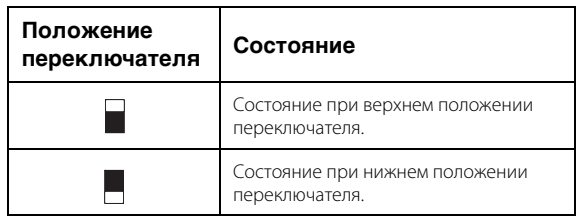

#### **• Переключатель 1 (CONFIG)**

Указывает, оптимизированы ли настройки модуля для сети Dante или установлены пользователем.

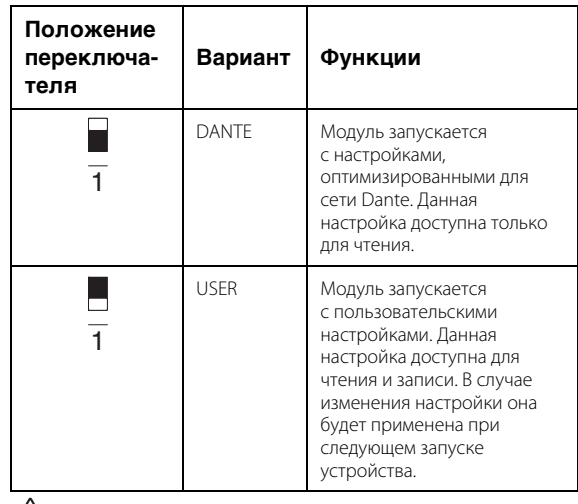

#### *Будьте осторожны при использовании устройства с переключателями других производителей.*

**Dante поддерживает IGMP V2 и V3, однако для работы в одной сети все переключатели должны быть настроены с использованием одной версии. Если SWP1 запускается с настройками DANTE, используется IGMP V3. В этом случае, если в сети имеется хотя бы один переключатель, использующий IGMP V2, могут возникать сбои, например провалы звука.**

## • Переключатель 2 и 3 (VLAN PRESET)

Указывает предустановку VLAN, которая используется, когда переключатель 1 переведен в положение [DANTE]. Эта настройка игнорируется, если переключатель 1 выставлен в положение [USER].

Если изменить настройки через графический вебинтерфейс пользователя или команду, настройки применяются временно, но не сохраняются, при следующем запуске модуля возвращается настройка предустановки VLAN.

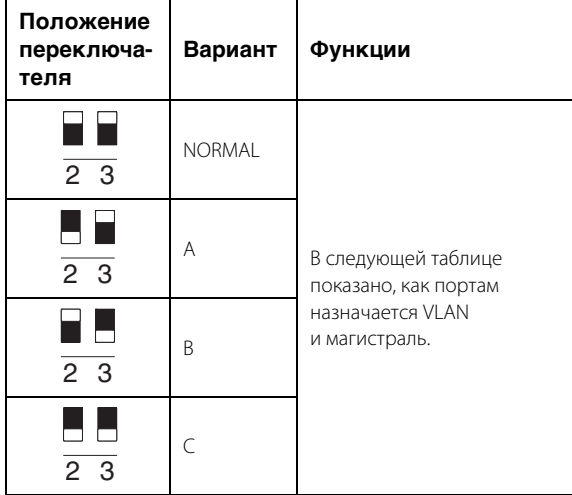

В таблицах 1, 2, Tr1 и Tr2 соответственно означают VLAN 1, VLAN 2, магистраль (LAG10) и магистраль (LAG2).

Значения терминов VLAN, магистраль, агрегация каналов и LAG приведены в разделе «Термины» на стр. 10. Для получения более подробных сведений можно загрузить технические справочные материалы (HTML).

#### SWP1-8/SWP1-8MMF

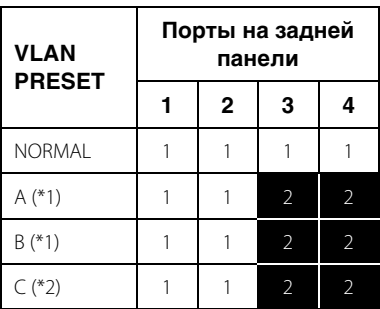

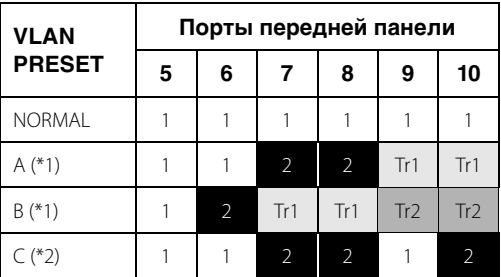

#### SWP1-16MMF

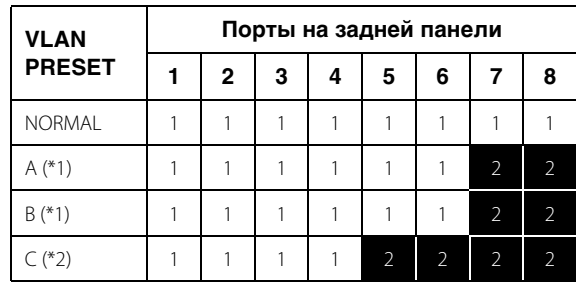

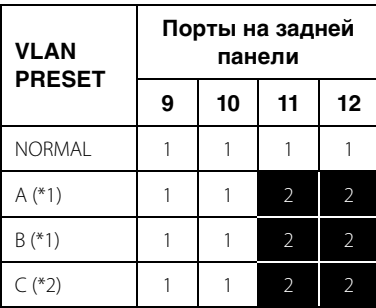

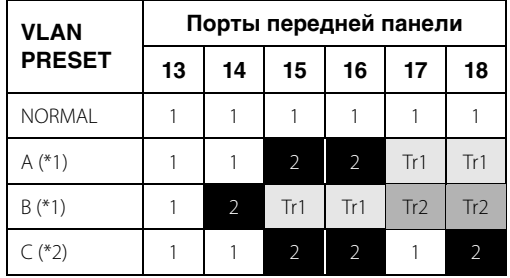

- (\*1) В предустановках VLAN функция IGMP Snooping включена (за исключением сети VLAN 2 в предустановках А и В), что позволяет предотвратить перенаправление групповой передачи данных, например Dante, на неправильные каналы. Поэтому в случае использования предустановок А и В необходимо использовать порт VLAN 1 для аудиосигналов Dante и порт VLAN 2 для сигналов управления.
- (\*2) Если вы используете настройку С, подключите компьютер, который использует Yamaha LAN Monitor, к порту VLAN 1.

Порты 9 и 10 на SWP1-8, порт 10 на SWP1-8MMF и порт 18 на SWP1-16MMF доступны только в том случае, если установлено дополнительное оборудование MMF-SWP1.

# **O** Порт [CONSOLE (RS-232C)]

Это порт RJ-45, используемый для определения команд. Используйте кабель последовательного порта RJ-45/DB-9 для подключения этого порта к порту RS-232C (COM) на вашем компьютере. Используйте кабель последовательного порта RJ-45/DB-9 с разводкой, указанной в разделе «Технические характеристики».

## **<sup>6</sup>** Индикатор [POWER]

Загорается при включении SWP1.

# <span id="page-12-0"></span>**Задняя панель**

### **SWP1-8/SWP1-8MMF**

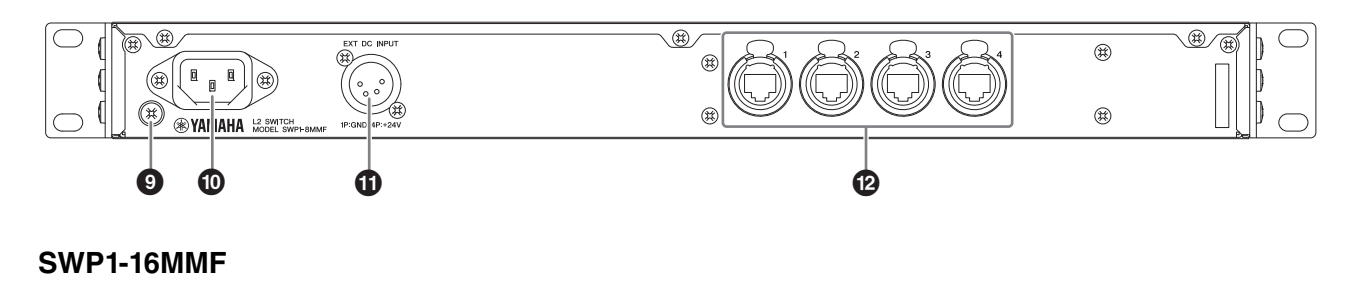

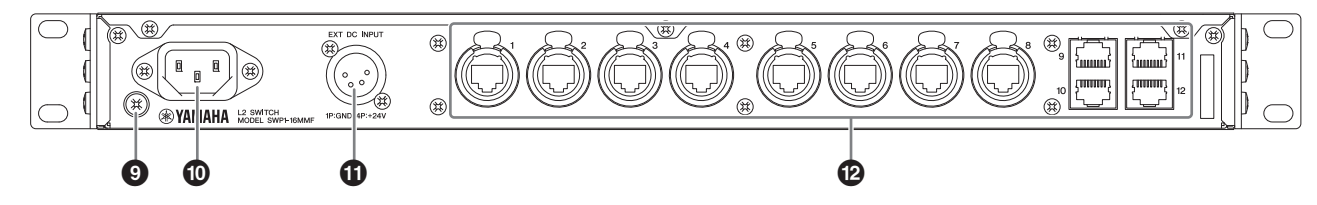

#### 9 **Винт заземления**

Так как прилагаемый шнур питания оснащен штекером с тремя контактами, этот модуль правильно заземляется при подключении к розетке с заземлением. В некоторых случаях при подсоединении данного винта к заземлению возможно уменьшение шума и помех.

### ) **Разъем AC IN**

Разъем для подключения поставляемого кабеля питания. Сначала подключите кабель питания к этому модулю, затем подключите штекер кабеля питания к розетке электросети; включится внутренний блок питания SWP1.

Прилагаемый кабель питания переменного тока снабжен специальным механизмом блокировки (V-lock) для предотвращения случайного отсоединения. Вставьте штекер кабеля питания в разъем до конца. Для отсоединения кабеля питания нажмите кнопку блокировки на штекере.

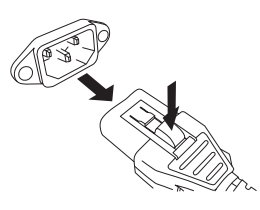

### ! **Разъем [EXT DC INPUT]**

Это разъем типа XLR-4-32 для подачи электропитания с внешнего блока (+24 В), который будет использоваться в качестве резервного блока в дополнение к внутреннему блоку питания SWP1.

## *ВНИМАНИЕ!*

- **Перед подключением внешнего источника питания необходимо выключить внешний источник питания. Невыполнение этого условия может привести к сбоям в работе или поражению электрическим током.**
- **Разъем EXT DC INPUT предназначен для приема электроэнергии от источников питания, сертифицированных как Limited Power Source или LPS номиналом 24 В пост. тока.**

#### **ПРИМЕЧАНИЕ**

- **•** При подключенном внешнем источнике питания SWP1 будет нормально работать, когда включены и внутренний, и внешний источники питания, а также когда включен только один из них.
- **•** Если включены оба источника питания, в случае сбоя одного источника питания модуль продолжит функционировать нормально.

#### @ **Порты локальной сети**

Имеются порты etherCON (RJ-45) для подключения кабелей Ethernet (рекомендуется CAT5e и выше). Можно также подключать кабель с разъемом RJ-45. Порты 9–12 являются стандартными портами RJ-45 на модуле SWP1-16MMF. Другие порты являются портами etherCON (RJ45).

Все порты поддерживают 1000BASE-T, 100BASE-TX и 10BASE-T.

# <span id="page-13-0"></span>**Отображение индикаторов состояния**

Индикаторы состояния отображают различные данные в зависимости от настройки режима светодиодного индикатора.

# <span id="page-13-1"></span>**Настройка LINK/ACT**

Индикаторы состояния отображают состояние связи каждого порта и состояние подключения.

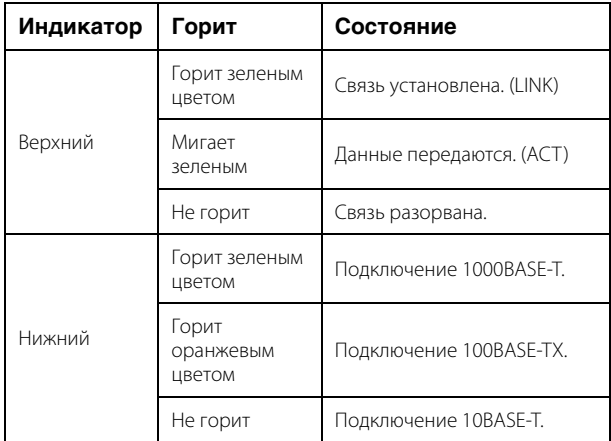

# <span id="page-13-2"></span>**Настройка STATUS**

Индикаторы состояния отображают состояние порта, связанное с замыканием на себя.

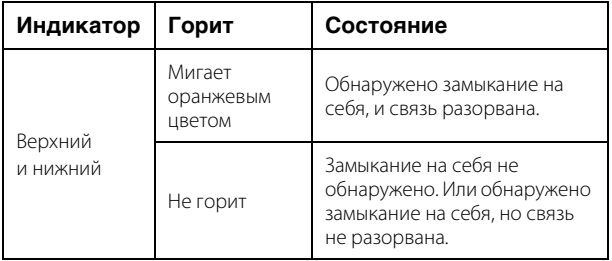

# <span id="page-13-3"></span>**Настройка VLAN**

Индикаторы состояния отображают VLAN ID и магистраль. Если DIP-переключатель переведен в верхнее положение ([DANTE]), VLAN 1 отображается верхним индикатором, а нижний индикатор не горит. VLAN 2 отображается верхним индикатором, который горит зеленым, и негорящим нижним индикатором. Магистраль отображается верхним и нижним индикаторами, которые горят оранжевым цветом.

–: не горит G: горит зеленым цветом O: горит оранжевым цветом

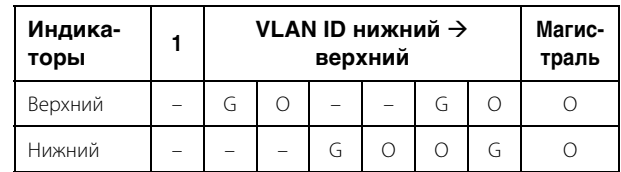

#### **Примечание**

- **•** Если присутствует несколько VLAN, которые не могут быть полностью отображены выше, то верхний и нижний индикаторы горят зеленым цветом.
- **•** Если на одном порте присутствует несколько VLAN ID, верхний и нижний индикаторы горят оранжевым цветом.

# <span id="page-13-4"></span>**Настройка OFF**

Все индикаторы состояния не горят.

# <span id="page-13-5"></span>**Инициализация SWP1**

Далее описывается процедура инициализации внутренней памяти SWP1 с восстановлением первоначальных заводских настроек.

- **1. Отключите питание SWP1.**
- **2. При нажатии и удерживании кнопки [LED MOD] включите питание SWP1.**
- **3. Индикатор [STATUS] и индикатор [OFF] горят, все индикаторы состояния горят оранжевым цветом, отпустите кнопку [LED MODE].**

Инициализация завершена, SWP1 автоматически перезапускается.

#### *ВНИМАНИЕ*

**Не выключайте питание во время инициализации SWP1. В противном случае может возникнуть неисправность.**

#### **ПРИМЕЧАНИЕ**

Если инициализация завершилась со сбоем, обратитесь к специалистам службы технической поддержки Yamaha.

# <span id="page-14-0"></span>**Примеры использования VLAN**

# <span id="page-14-1"></span>**Дублирующие подключения Dante**

В этом случае между устройствами используется в два раза больше кабелей в целях стабильной работы в случае повреждения кабелей. На этой схеме показана настройка с использованием предустановки VLAN C.

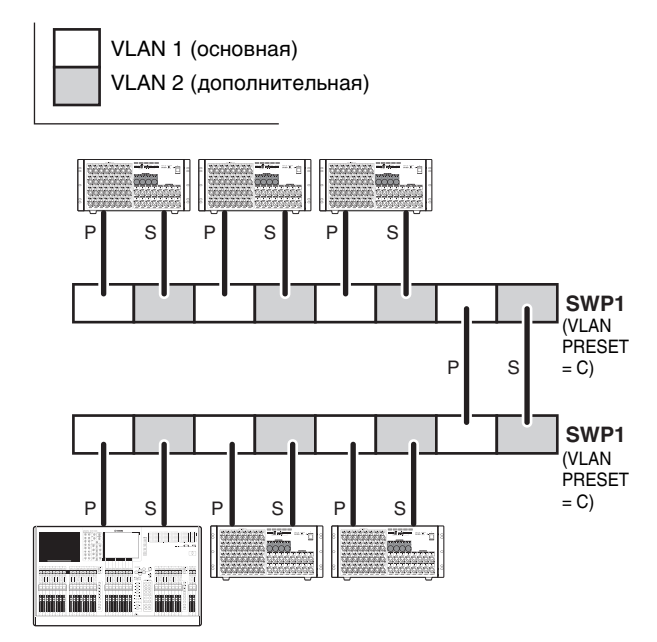

# <span id="page-14-2"></span>**Отделение управляющих сигналов от аудиосигналов**

В этом примере управляющие сигналы (например, для редактора или StageMix) логически отделены от аудиосигналов Dante, что делает сеть более стабильной. На этой схеме показана настройка с использованием предустановки VLAN B.

Если виртуальные сети VLAN не используются и управляющие сигналы идут по одной сети с аудиосигналами, это отрицательно скажется на пропускной способности. Чтобы предотвратить подобный эффект, рекомендуется использовать сети VLAN для разделения управляющих сигналов и аудиосигналов по разным сетям.

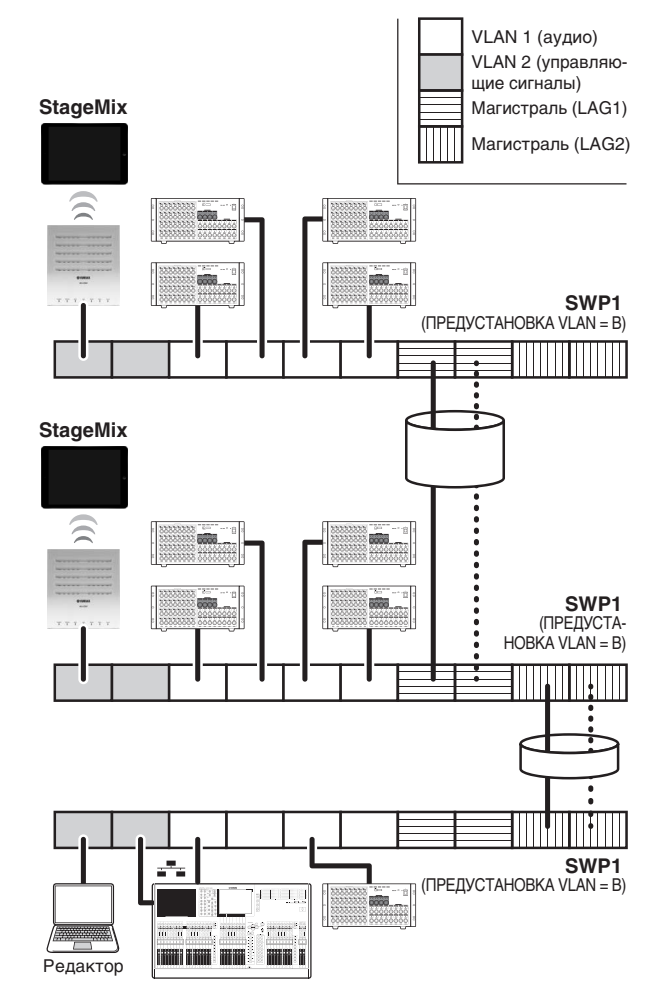

#### **ПРИМЕЧАНИЕ**

Для использования функции агрегации каналов магистрали (LAG2) необходимо установить дополнительный модуль MMF-SWP1.

# <span id="page-15-0"></span>Технические характеристики

# ОБЩИЕ ХАРАКТЕРИСТИКИ

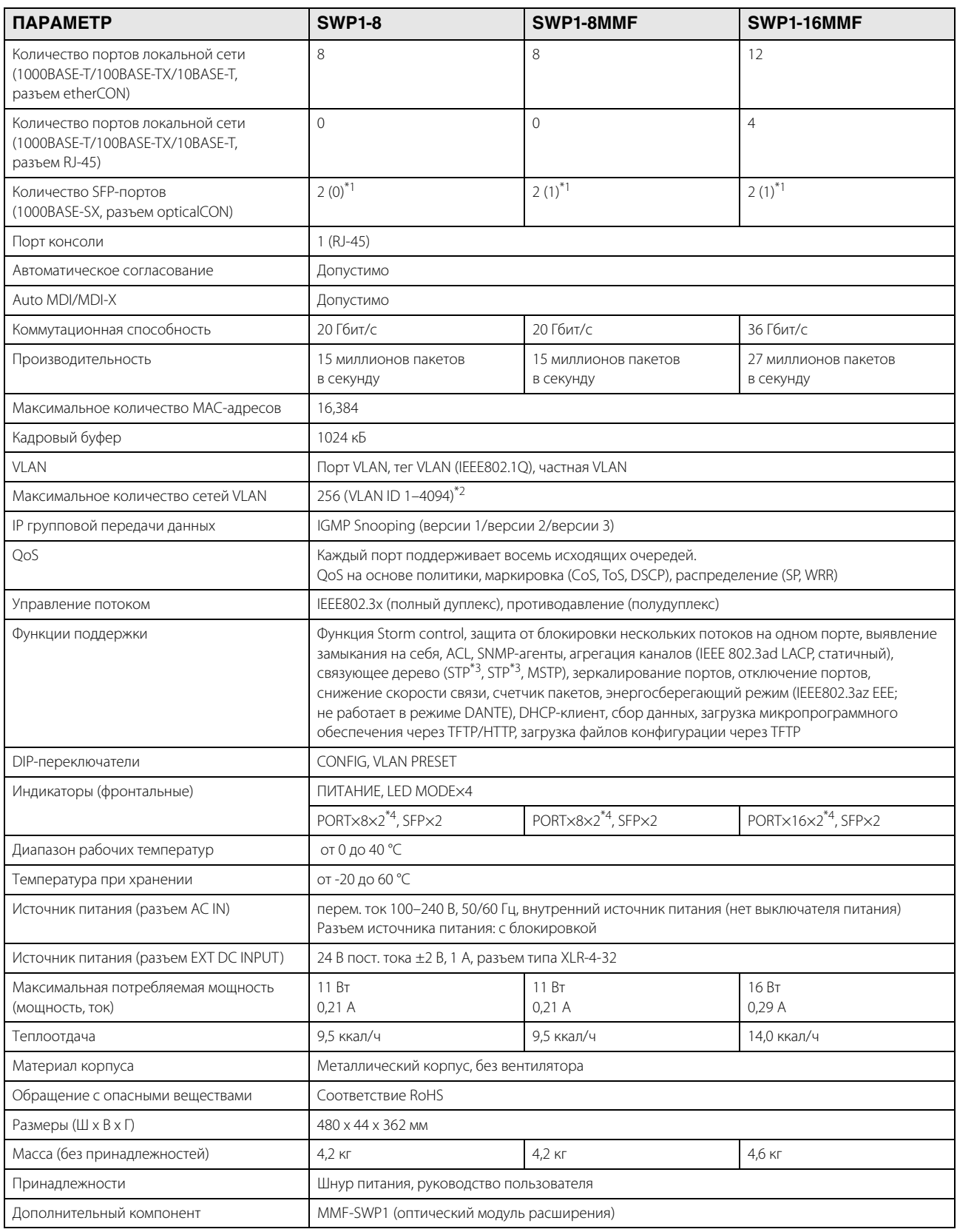

\*1 Цифра в скобках () обозначает количество SFP-портов со встроенным SFP-модулем на момент поставки устройства.

\*2 VLAN ID 1 — идентификатор VLAN по умолчанию.

\*3 STP и RSTP поддерживаются посредством нисходящей совместимости MSTP.

\*4 Кнопка LED MODE позволяет использовать лампы PORT для обозначения LINK/ACT-SPEED, STATUS или VLAN.

# **ТЕХНИЧЕСКИЕ ХАРАКТЕРИСТИКИ ИНТЕРФЕЙСА**

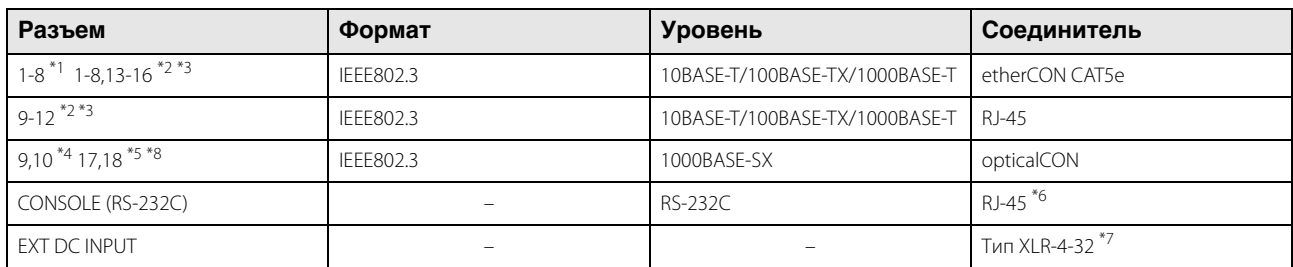

\*1 SWP1-8MMF, SWP1-8

\*2 SWP1-16MMF

\*3 Эти разъемы поддерживают AutoMDI/MDI-X

\*4 SWP1-8MMF поддерживает дополнительный порт 10, а SWP1-8 поддерживает и порт 9, и порт 10

\*5 SWP1-16MMF поддерживает дополнительный порт 18

\*6 Сведения о назначении контактов см. в разделе НАЗНАЧЕНИЕ КОНТАКТОВ РАЗЪЕМА

\*7 Контакт 4=+24 В пост. тока, контакт 1=GND (земля), контакты 2 и 3=N.C.

Требования к внешнему источнику питания: 24 В пост. тока ± 2 В, 1 A

\*8 Подходящий кабель: многорежимные оптоволоконные кабели типа GI с диаметром сердечника/диаметром оболочки приблизительно 50 мкм/125 мкм.

Максимальная длина кабеля: 300 м

# **НАЗНАЧЕНИЕ КОНТАКТОВ РАЗЪЕМА**

## **CONSOLE (RS-232C)**

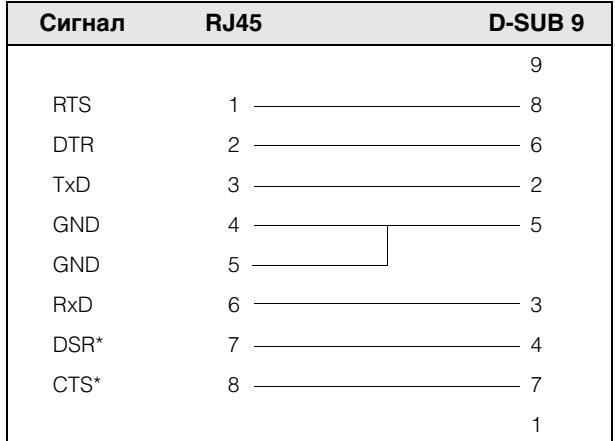

\* Эти сигналы не используются в SWP1.

# Размеры

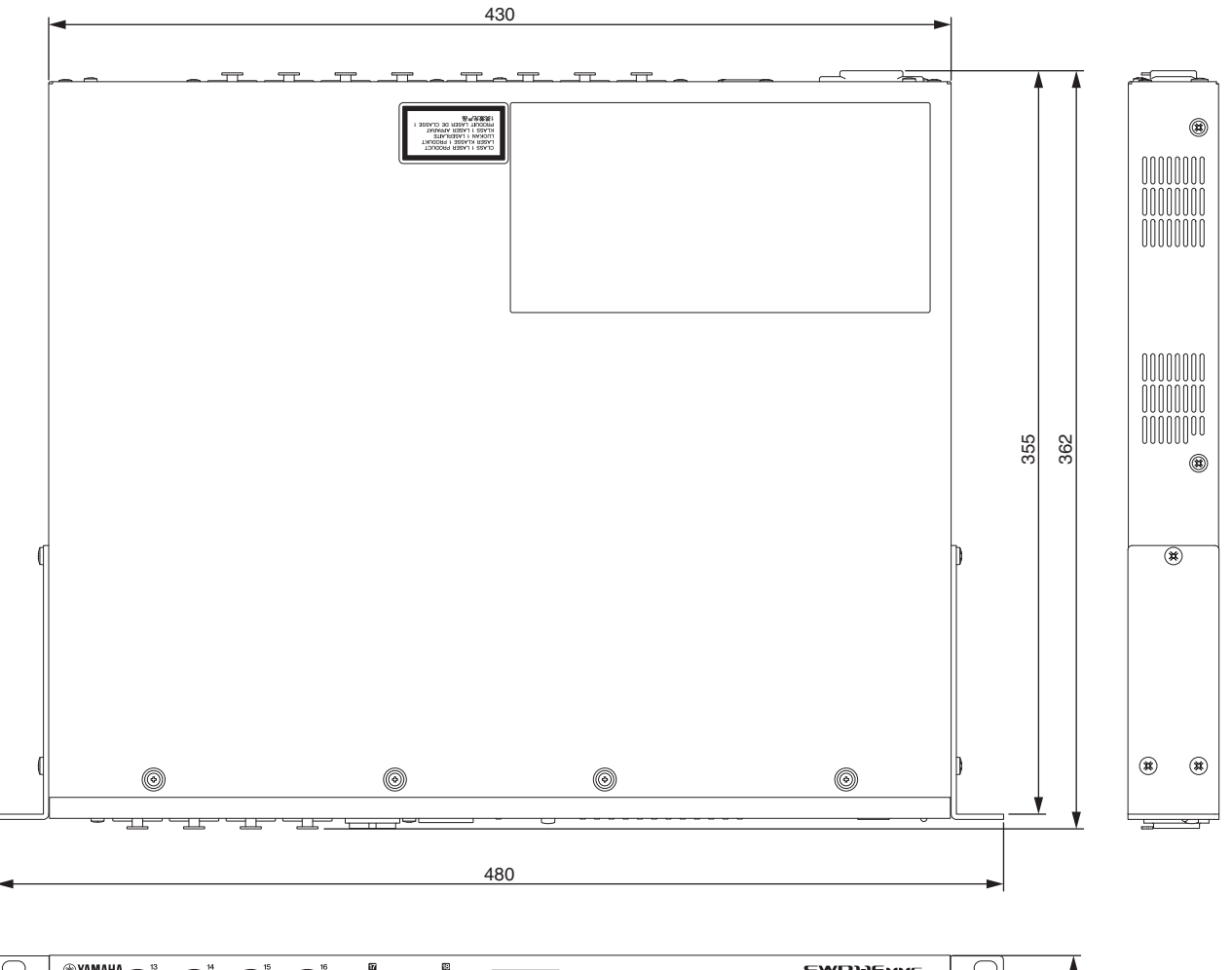

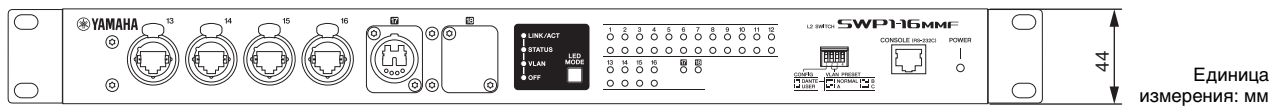

\* В содержании данного руководства приведены технические характеристики для микропрограммы версии 2.01.04. Для получения последней версии руководства посетите веб-сайт корпорации Yamaha и загрузите файл с руководством.

# **Для заметок**

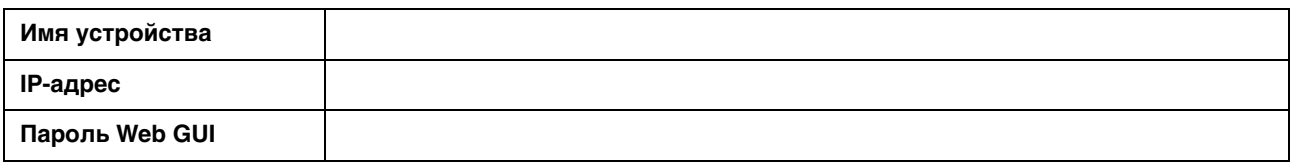

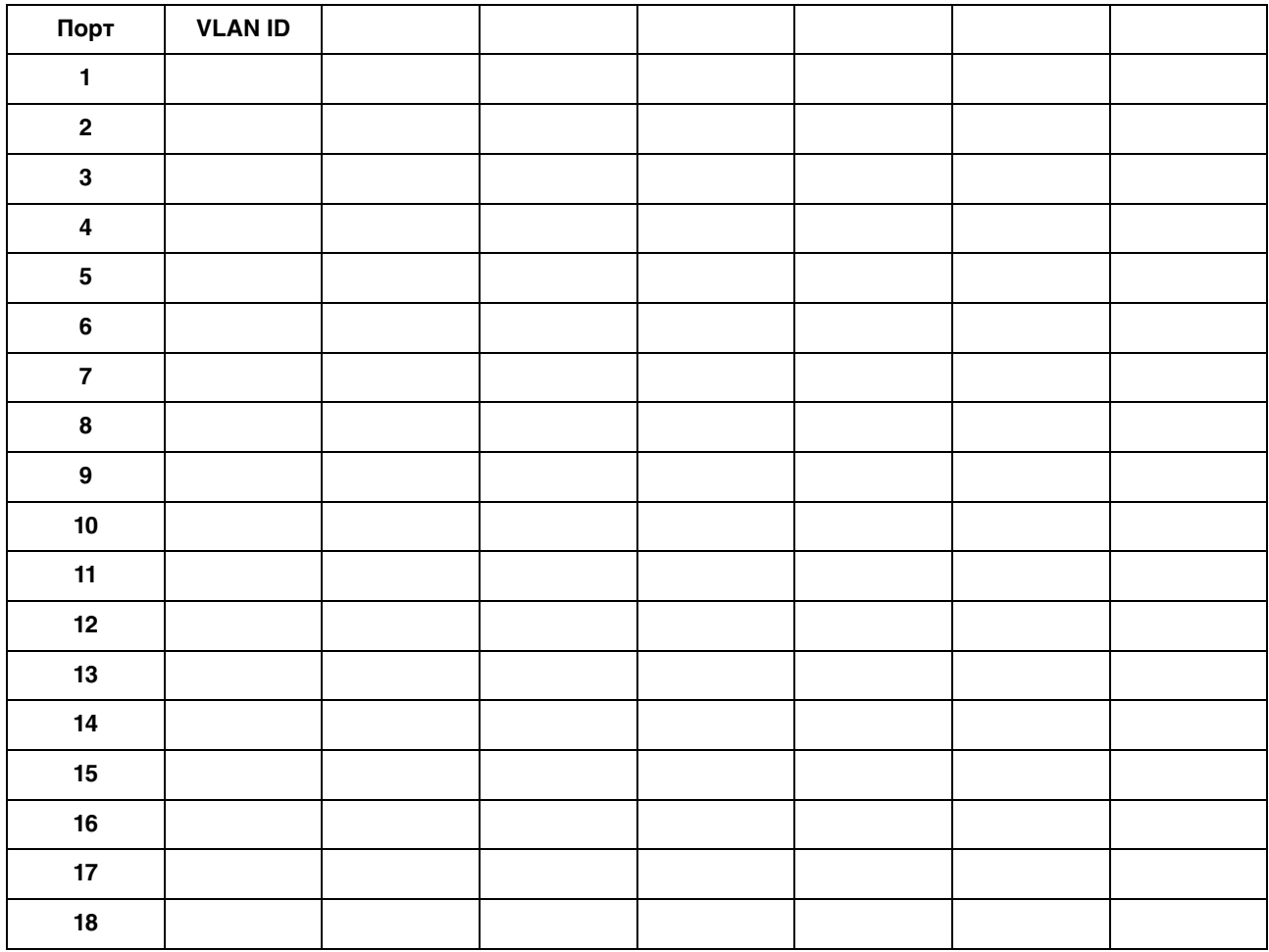

**Прочие**

# **Important Notice: Guarantee Information for customers in European Economic Area (EEA) and Switzerland**

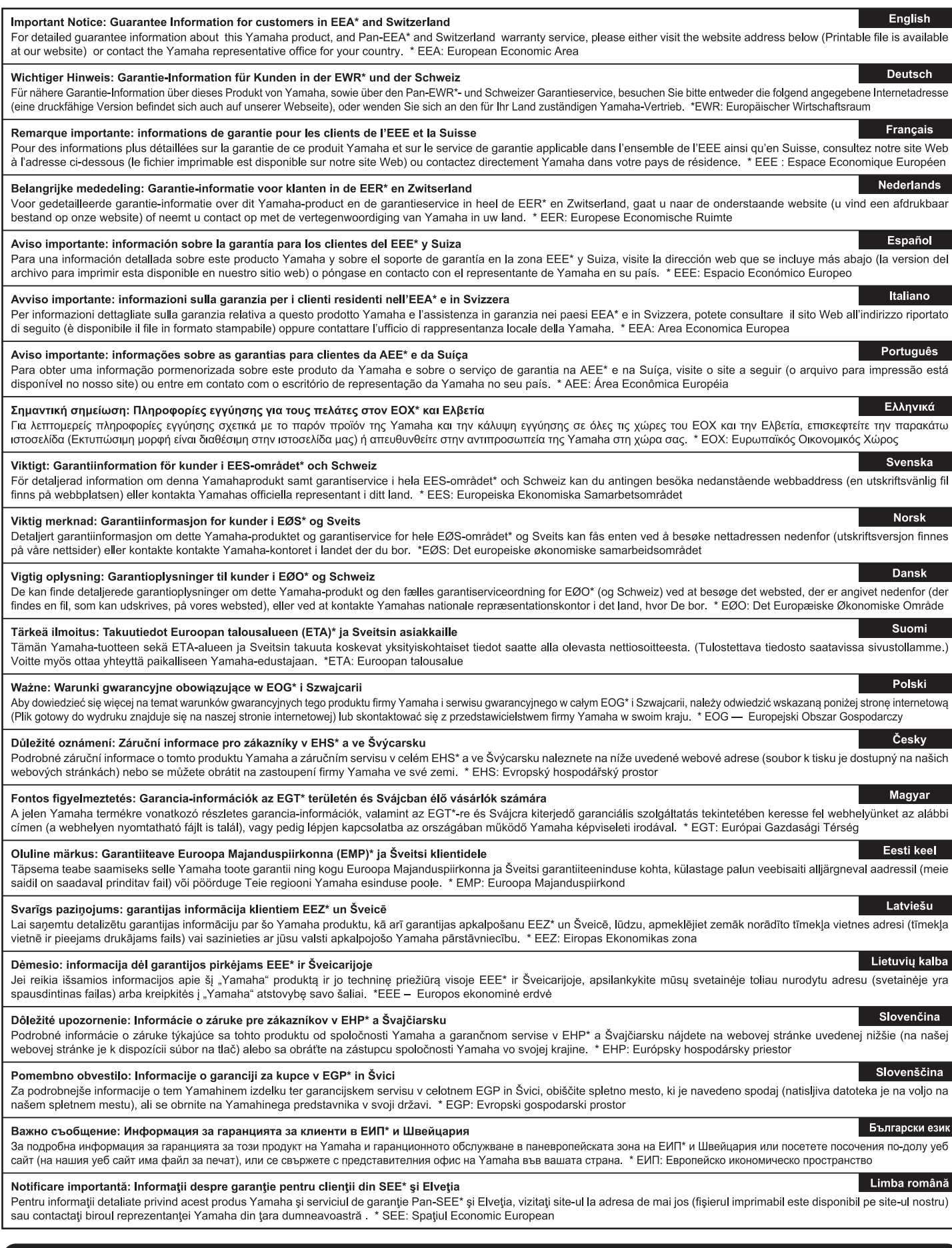

# http://europe.yamaha.com/warranty/

#### **NORTH AMERICA**

**CANADA** 

Yamaha Canada Music Ltd. 135 Milner Avenue, Toronto, Ontario, M1S 3R1, Canada Tel: +1-416-298-1311

#### $U.S.A.$

**Yamaha Corporation of America** 6600 Orangethorpe Avenue, Buena Park, CA 90620, **IISA** 

Tel: +1-714-522-9011

### **CENTRAL & SOUTH AMERICA**

#### **MEXICO**

Yamaha de México, S.A. de C.V. Av. Insurgentes Sur 1647 Piso 9, Col. San José Insurgentes, Delegación Benito Juárez, México, D.F., C.P. 03900 Tel: +52-55-5804-0600

#### **BRAZIL**

Yamaha Musical do Brasil Ltda. Rua Fidêncio Ramos, 302 - Cj 52 e 54 - Torre B - Vila Olímpia - CEP 04551-010 - São Paulo/SP, Brazil Tel: +55-11-3704-1377

#### **ARGENTINA**

**Yamaha Music Latin America, S.A., Sucursal Argentina** Olga Cossettini 1553, Piso 4 Norte, Madero Este-C1107CEK, Buenos Aires, Argentina Tel: +54-11-4119-7000

#### **VENEZUELA**

Yamaha Musical de Venezuela, C.A.<br>AV. Manzanares, C.C. Manzanares Plaza, Piso 4, Oficina 0401, Baruta, Caracas, Venezuela Tel:  $+58-212-943-187$ 

#### PANAMA AND OTHER LATIN **AMERICAN COUNTRIES**

**CARIBBEAN COUNTRIES** 

Yamaha Music Latin America, S.A. Edif. Torre Banco General, Piso 7, Urbanización Marbella, Calle 47 y Aquilino de la Guardia, Ciudad de Panamá, República de Panamá Tel: +507-269-5311

#### **EUROPE**

#### THE UNITED KINGDOM/IRELAND

**Yamaha Music Europe GmbH (UK)** Sherbourne Drive, Tilbrook, Milton Keynes, MK78BL, U.K Tel: +44-1908-366700

#### **GERMANY**

**PA42** 

Yamaha Music Europe GmbH Siemensstrasse 22-34, 25462 Rellingen, Germany<br>Tel: +49-4101-303-0

SWITZERLAND/LIECHTENSTEIN Yamaha Music Europe GmbH, Rellingen, Branch Switzerland in Zürich Seefeldstrasse 94, 8008 Zürich, Switzerland Tel: +41-44-3878080

# **AUSTRIA/BULGARIA** Yamaha Music Europe GmbH Branch Austria<br>Schleiergasse 20, 1100 Wien, Austria

Tel:  $+43-1-60203900$ **CZECH REPUBLIC/HUNGARY/** ROMANIA/SLOVAKIA/SLOVENIA

Yamaha Music Europe GmbH **Branch Austria** Schleiergasse 20, 1100 Wien, Austria Tel: +43-1-60203900

#### POLAND/LITHUANIA/LATVIA/ESTONIA Yamaha Music Europe GmbH<br>Sp.z o.o. Oddział w Polsce ul. Wrotkowa 14, 02-553 Warsaw, Poland

Tel: +48-22-880-08-88

#### **MALTA**

Olimpus Music Ltd. Valletta Road, Mosta MST9010, Malta Tel: +356-2133-2093

NETHERLANDS/BELGIUM/ **LUXEMBOURG** 

Yamaha Music Europe Branch Benelux Clarissenhof 5b, 4133 AB Vianen, The Netherlands Tel: +31-347-358040

#### **FRANCE**

Yamaha Music Europe 7 rue Ambroise Croizat, Zone d'activités de Pariest, 77183 Croissy-Beaubourg, France Tel: +33-1-6461-4000

#### **ITALY**

Yamaha Music Europe GmbH, Branch Italy Viale Italia 88, 20020, Lainate (Milano), Italy<br>Tel: +39-02-93577-1

#### SPAIN/PORTUGAL Yamaha Music Europe GmbH Ibérica, Sucursal

en España Ctra. de la Coruna km. 17,200, 28231 Las Rozas de Madrid, Spain Tel: +34-91-639-88-88

#### **GREECE**

Philippos Nakas S.A. The Music House 19th klm. Leof. Lavriou 190 02 Peania - Attiki, Greece Tel: +30-210-6686168

#### **SWEDEN/FINLAND/ICELAND**

#### Yamaha Music Europe GmbH Germany filial **Scandinavia**

JA Wettergrensgata 1, 400 43 Göteborg, Sweden Tel:  $+46-31-89-34-00$ 

#### **DENMARK**

Yamaha Music Denmark, Fillial of Yamaha Music Europe GmbH, Tyskland Generatorvej 8C, ST. TH., 2860 Søborg, Denmark Tel: +45-44-92-49-00

#### **NORWAY**

**Yamaha Music Europe GmbH Germany-Norwegian Branch** 

Grini Næringspark 1, 1332 Østerås, Norway Tel: +47-6716-7800

#### **RIISSIA**

Yamaha Music (Russia) LLC. Room 37, entrance 7, bld. 7, Kievskaya street,<br>Moscow, 121059, Russia

# Tel: +7-495-626-5005

**OTHER EUROPEAN COUNTRIES** 

Yamaha Music Europe GmbH Siemensstrasse 22-34, 25462 Rellingen, Germany Tel: +49-4101-3030

#### **AFRICA**

Yamaha Music Gulf FZE JAFZA-16, Office 512, P.O.Box 17328, Jebel Ali FZE, Dubai, UAE Tel: +971-4-801-1500

#### **MIDDLE EAST**

#### **THRKEY**

**Yamaha Music Europe GmbH** Merkezi Almanya Türkiye İstanbul Şubesi Maslak Meydan Sodak, Spring Giz Plaza Bagimsiz Böl. No:3, Sariyer Istanbul, Turkey Tel: +90-212-999-8010

#### **CYPRUS**

Yamaha Music Europe GmbH Siemensstrasse 22-34, 25462 Rellingen, Germany Tel:  $+49-4101-303-0$ 

#### **OTHER COUNTRIES**

**Yamaha Music Gulf FZE** JAFZA-16, Office 512, P.O.Box 17328, Jebel Ali FZE, Dubai, UAE Tel: +971-4-801-1500

**HEAD OFFICE** 

#### **ASIA**

THE PEOPLE'S REPUBLIC OF CHINA Yamaha Music & Electronics (China) Co., Ltd.

2F. Yunhedasha, 1818 Xinzha-lu, Jingan-qu, Shanghai, China Tel: +86-400-051-7700

#### **INDIA**

Yamaha Music India Private Limited

Spazedge Building, Ground Floor, Tower A, Sector-47, Gurgaon-Sohna Road, Gurgaon-122002, Haryana, India Tel: +91-124-485-3300

**INDONESIA** 

PT. Yamaha Musik Indonesia (Distributor) Yamaha Music Center Bldg. Jalan Jend. Gatot Subroto Kav. 4, Jakarta 12930, Indonesia<br>Tel: +62-21-520-2577

#### **KOREA**

Yamaha Music Korea Ltd. 8F, Dongsung Bldg. 21, Teheran-ro 87-gil,

Gangnam-gu, Seoul, 135-880, Korea Tel:  $+82-2-3467-3300$ 

#### **MALAYSIA**

Yamaha Music (Malaysia) Sdn. Bhd. No.8, Jalan Perbandaran, Kelana Jaya, 47301 Petaling Jaya, Selangor, Malaysia<br>Tel: +60-3-78030900

#### **SINGAPORE**

Yamaha Music (Asia) Private Limited Block 202 Hougang Street 21, #02-00,<br>Singapore 530202, Singapore<br>Tel: +65-6740-9200

#### **TAIWAN**

Yamaha Music & Electronics Taiwan Co., Ltd. 2F., No.1, Yuandong Rd. Banqiao Dist. New Taipei City 22063, Taiwan, R.O.C. Tel:  $+886-2-7741-8888$ 

#### **THAILAND**

Siam Music Yamaha Co., Ltd. 3, 4, 15, 16th Fl., Siam Motors Building,<br>891/1 Rama 1 Road, Wangmai, Pathumwan, Bangkok 10330, Thailand Tel: +66-2215-2622

#### **VIETNAM**

Yamaha Music Vietnam Company Limited 15th Floor, Nam A Bank Tower, 201-203 Cach Mang Thang Tam St., Ward 4, Dist.3. Ho Chi Minh City, Vietnam Tel: +84-8-3818-1122

#### **OTHER ASIAN COUNTRIES**

**Yamaha Corporation** 

#### **Sales & Marketing Division** 10-1, Nakazawa-cho, Naka-ku, Hamamatsu,

Japan 430-8650 Tel: +81-53-460-2312

#### **OCEANIA**

#### **AUSTRALIA**

Yamaha Music Australia Pty. Ltd. Level 1, 99 Queensbridge Street, Southbank, VIC 3006, Australia<br>Tel: +61-3-9693-5111

#### **COUNTRIES AND TRUST**

Yamaha Corporation, Audio Products Sales and Marketing Division

10-1, Nakazawa-cho, Naka-ku, Hamamatsu, Japan 430-8650

#### **TERRITORIES IN PACIFIC OCEAN** Yamaha Corporation Sales & Marketing Division

10-1, Nakazawa-cho, Naka-ku, Hamamatsu, Japan 430-8650 Tel: +81-53-460-2312

Yamaha Pro Audio global website:

Manual Development Department © 2015 Yamaha Corporation Published 12/2018 YJHD-E0 Printed in China

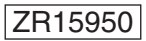

http://www.yamahaproaudio.com/ Yamaha Downloads

http://download.yamaha.com/